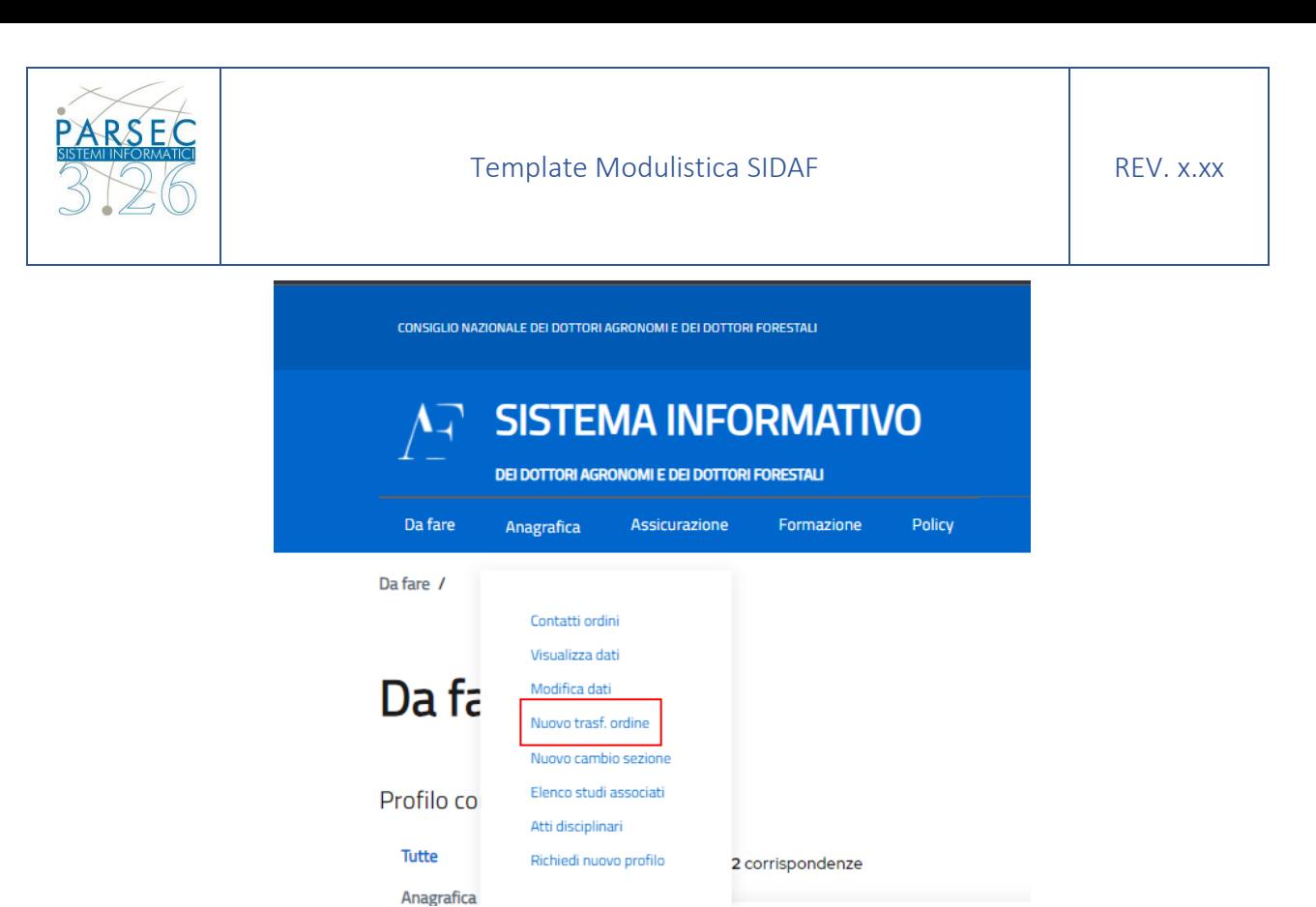

In questa sezione l'iscritto può accedere alle funzionalità di **"Trasferimento Ordine"** ed accederà alla funzionalità per richiedere il il trasferimento da un ordine ad un altro

Il sistema proporrà automaticamente la nuova sezione e visualizzerà le schermate qui riportate di seguito:

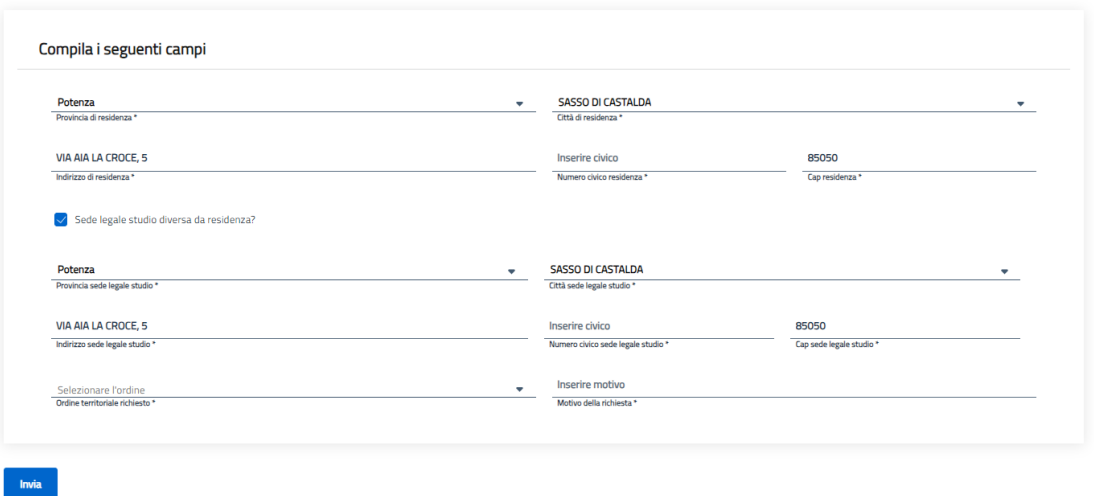

## **Trasferimento ordine**

Una volta compilati tutti i campi obbligatori l'iscritto tramite il pulsate **"Invia" ,** il sistema invierà la sua richiesta all'ordine attuale a cui appartiene